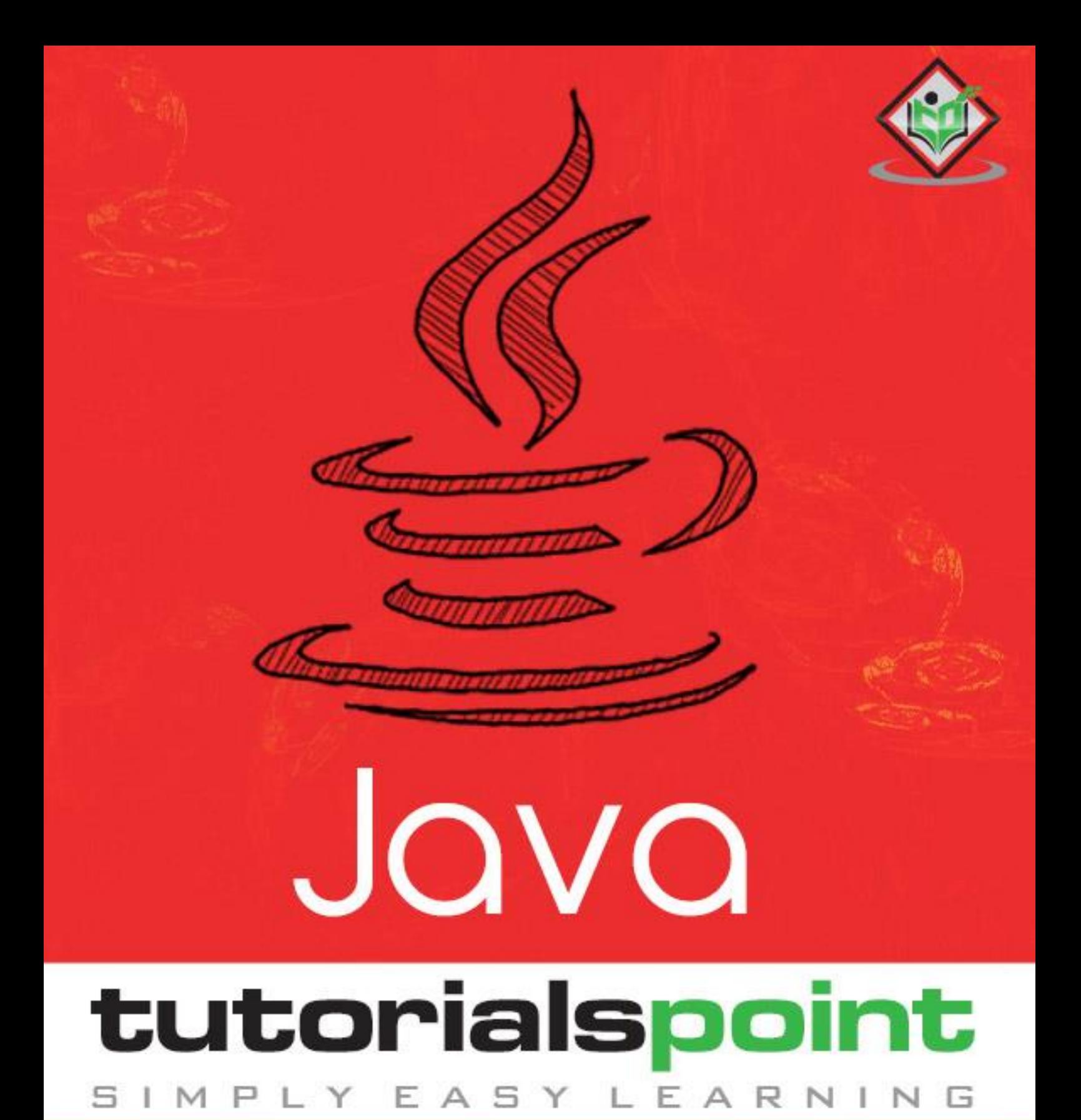

# www.tutorialspoint.com

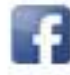

https://www.facebook.com/tutorialspointindia

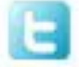

https://twitter.com/tutorialspoint

## **About the Tutorial**

Java is a high-level programming language originally developed by Sun Microsystems and released in 1995. Java runs on a variety of platforms, such as Windows, Mac OS, and the various versions of UNIX. This tutorial gives a complete understanding of Java.

This reference will take you through simple and practical approaches while learning Java Programming language.

### **Audience**

This tutorial has been prepared for the beginners to help them understand the basic to advanced concepts related to Java Programming language.

#### **Prerequisites**

Before you start practicing various types of examples given in this reference, we assume that you are already aware about computer programs and computer programming languages.

## **Execute Java Online**

For most of the examples given in this tutorial, you will find a 'Try it' option, which you can use to execute your Java programs at the spot and enjoy your learning.

Try following the example using the 'Try it' option available at the top right corner of the following sample code box −

```
public class MyFirstJavaProgram {
     public static void main(String []args) {
        System.out.println("Hello World");
     }
}
```
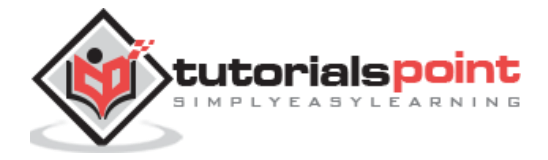

# **Table of Contents**

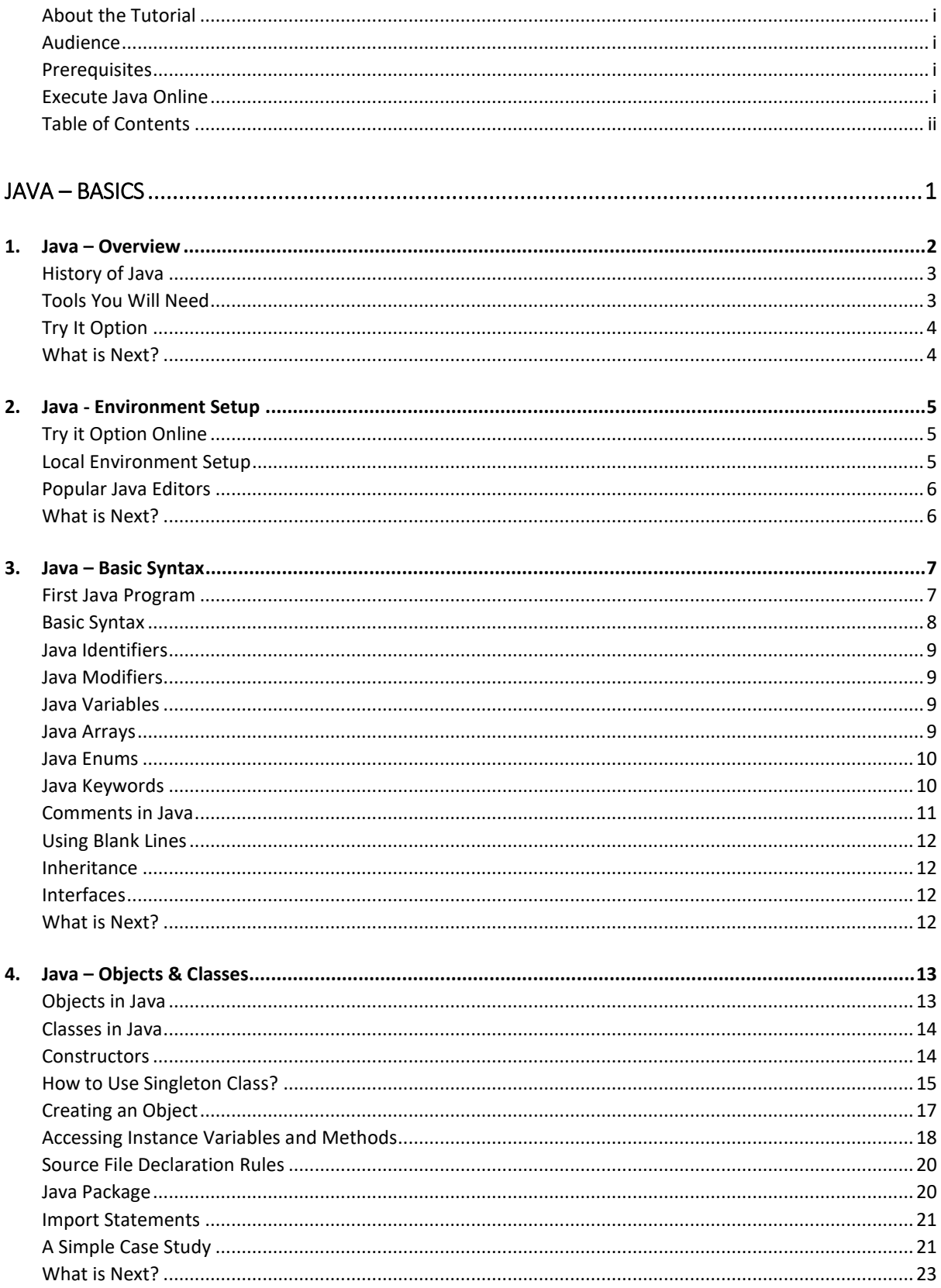

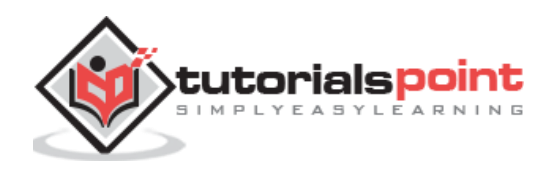

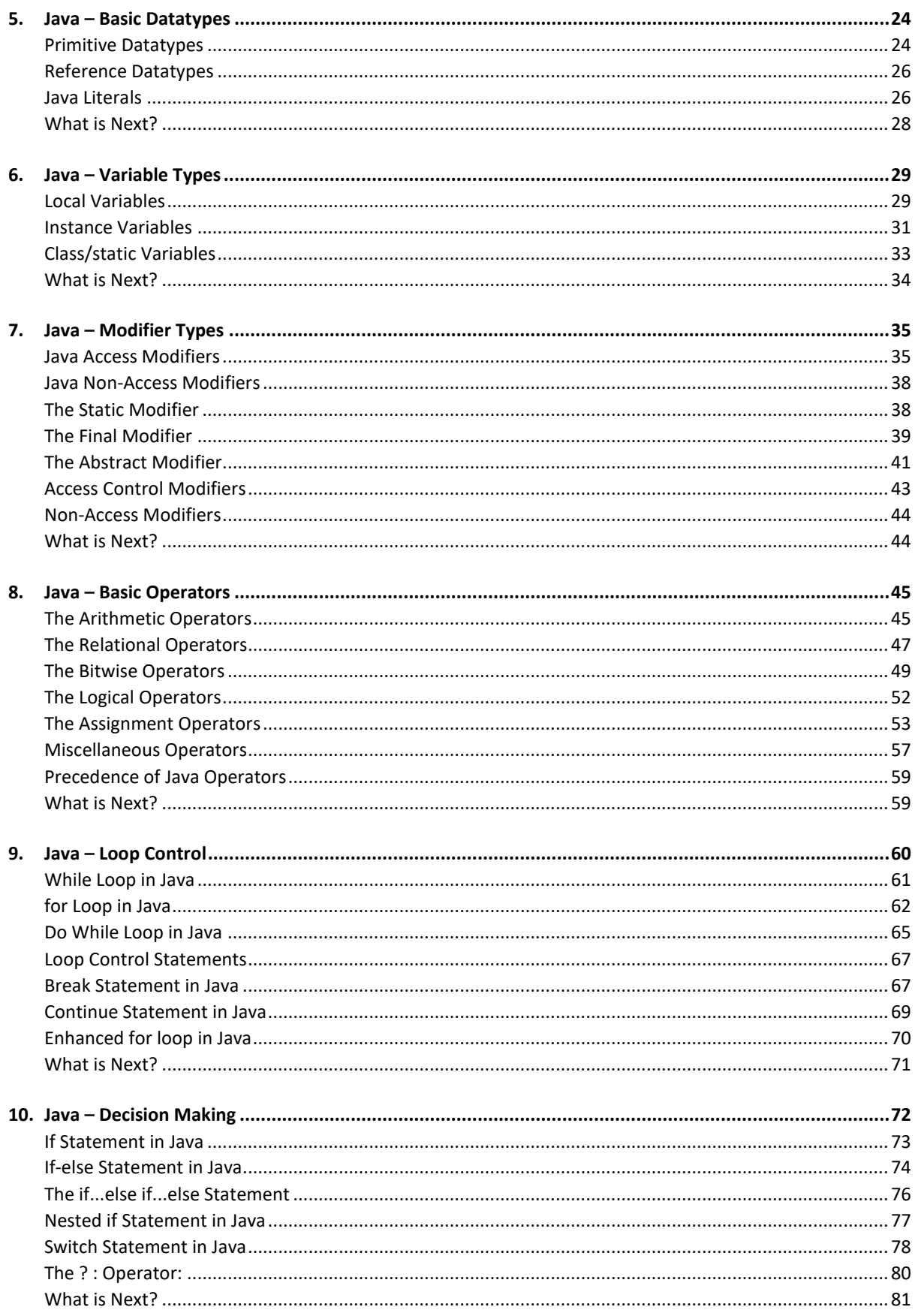

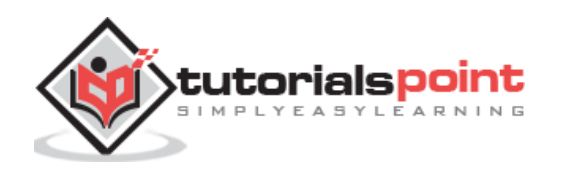

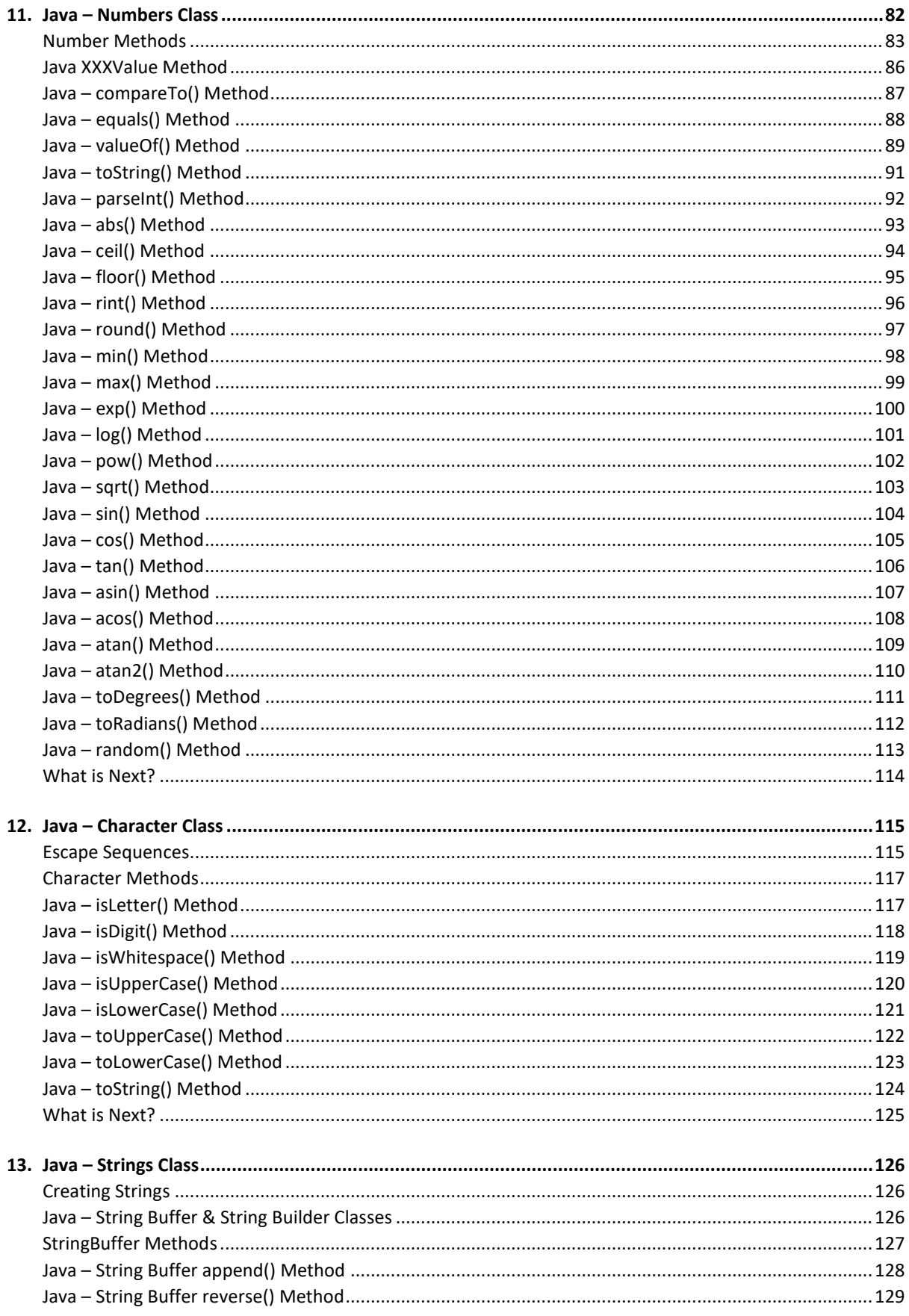

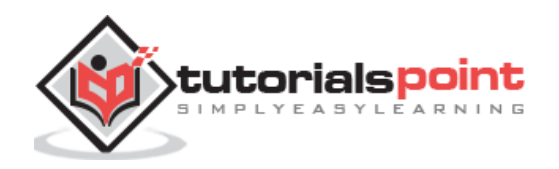

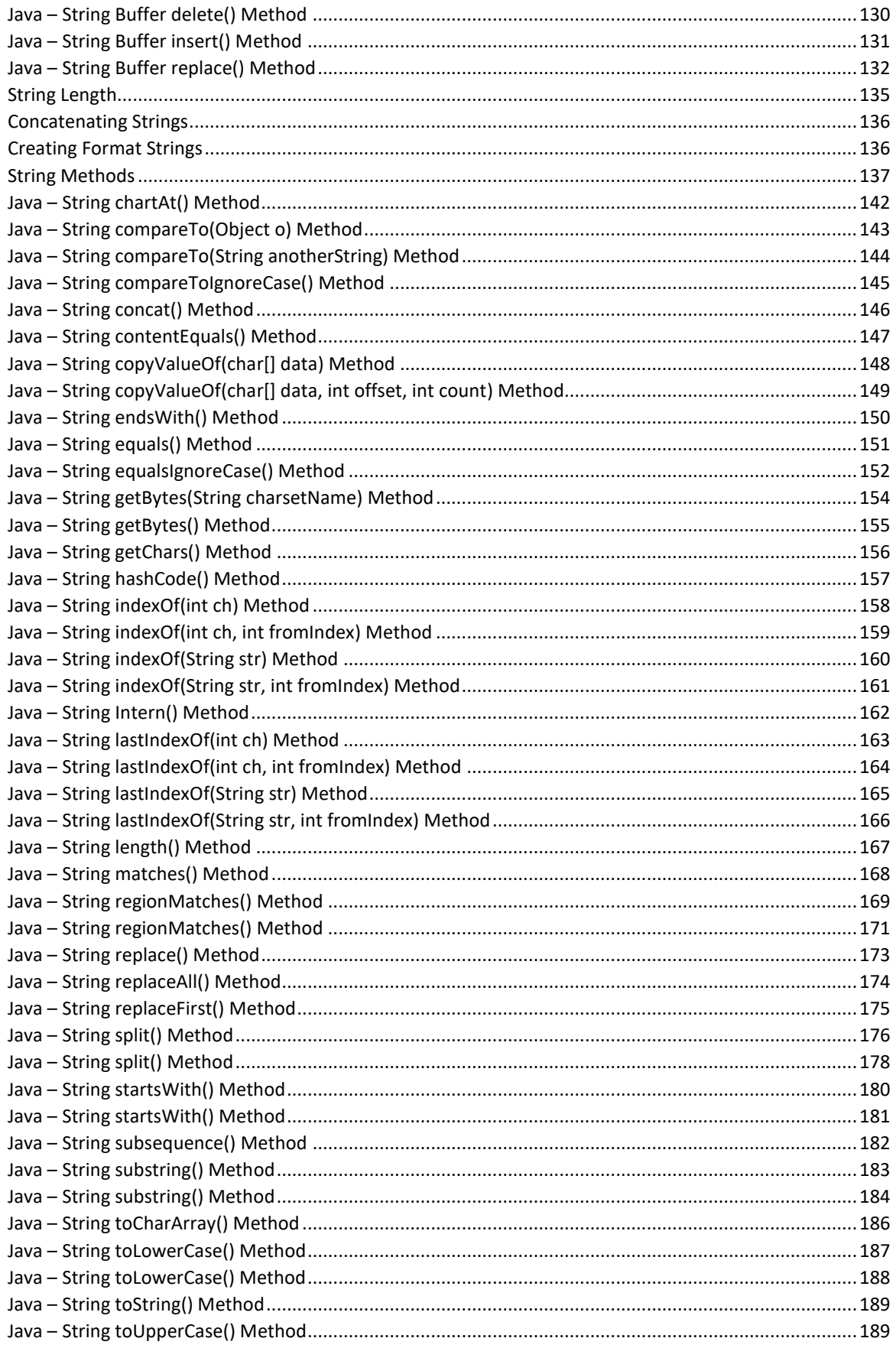

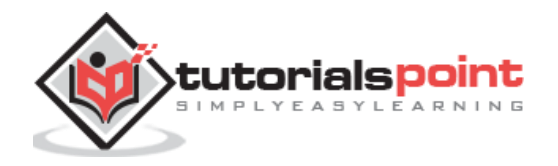

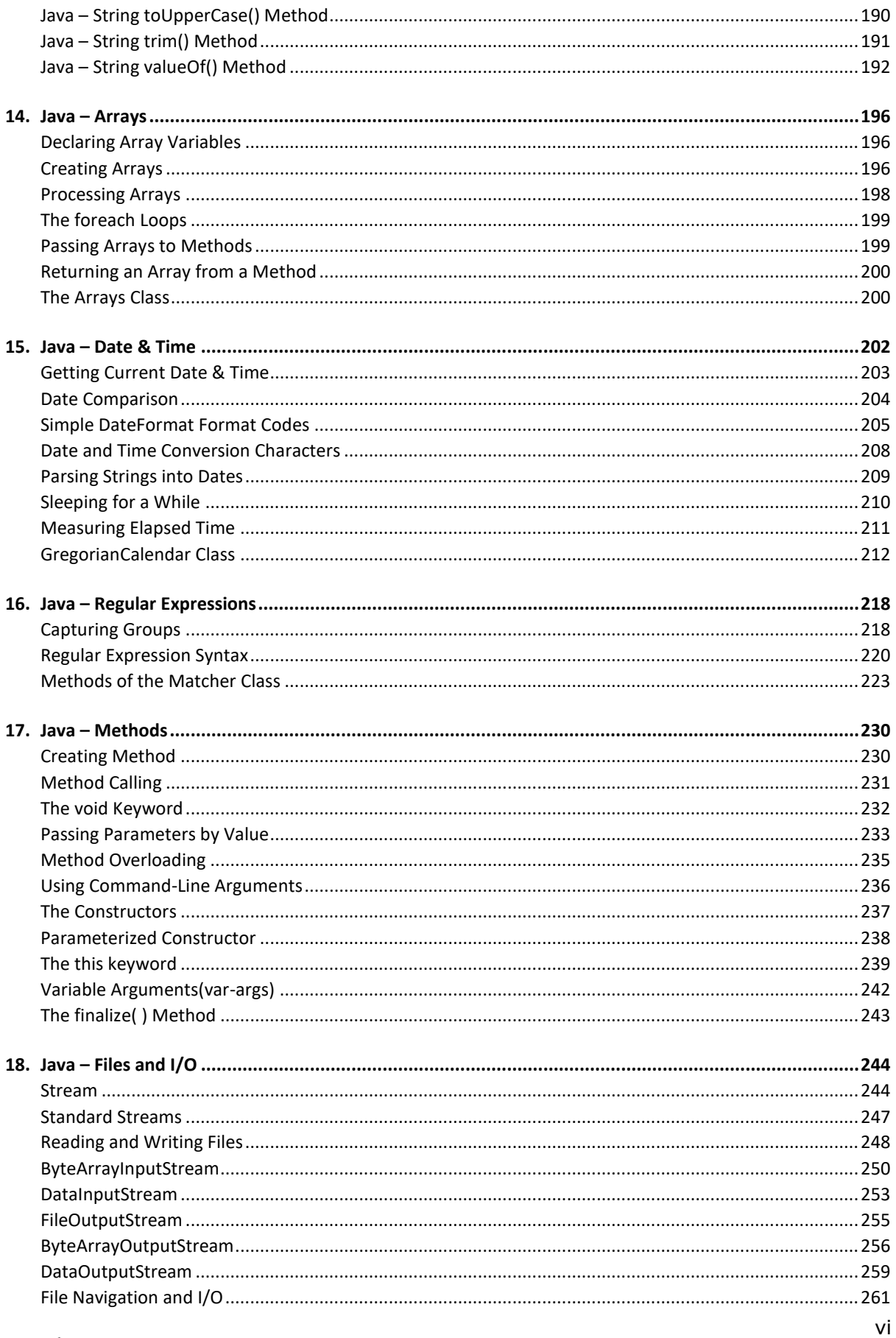

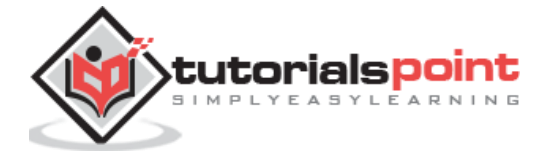

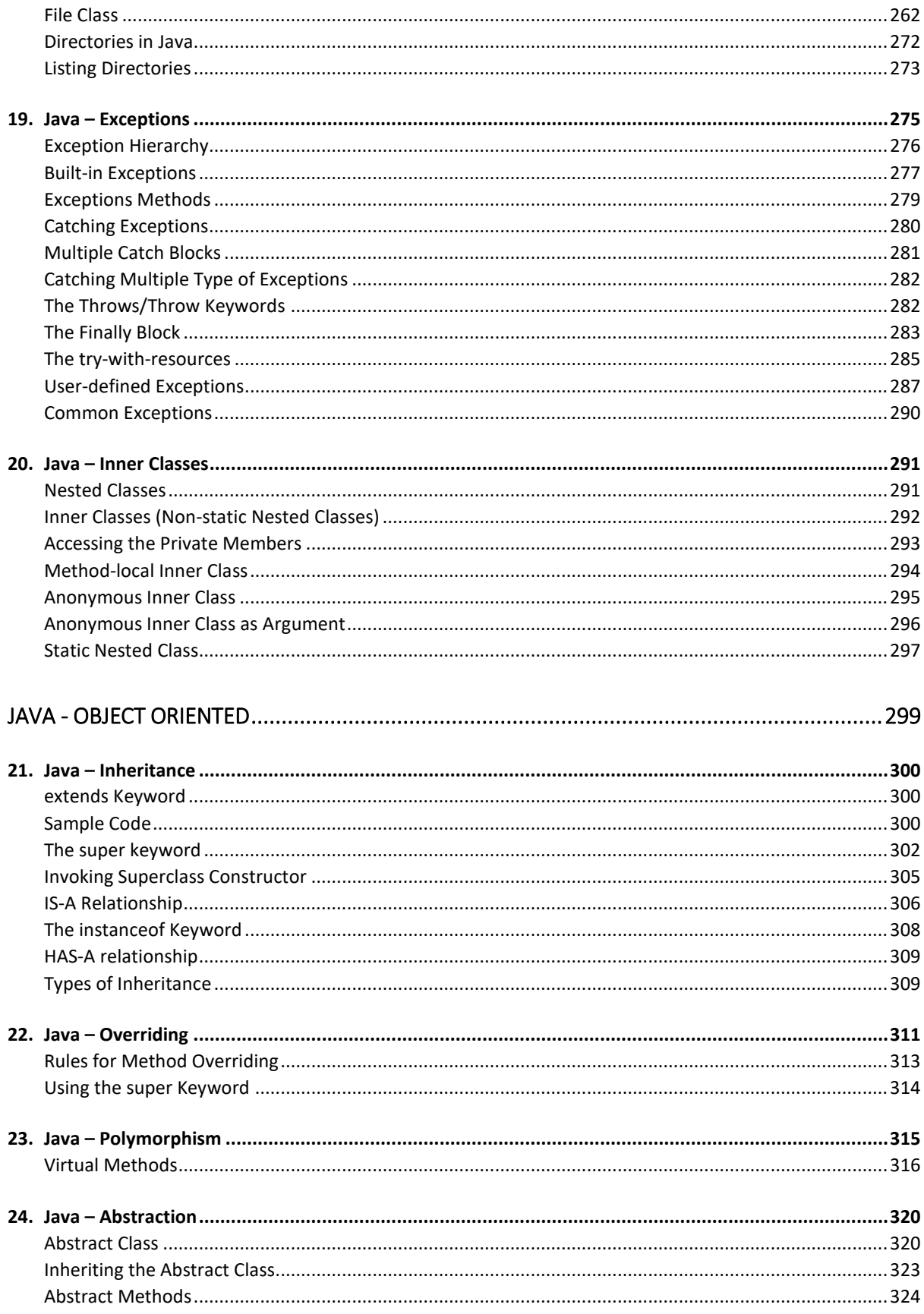

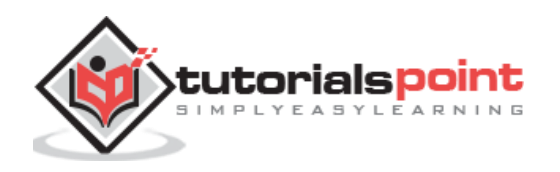

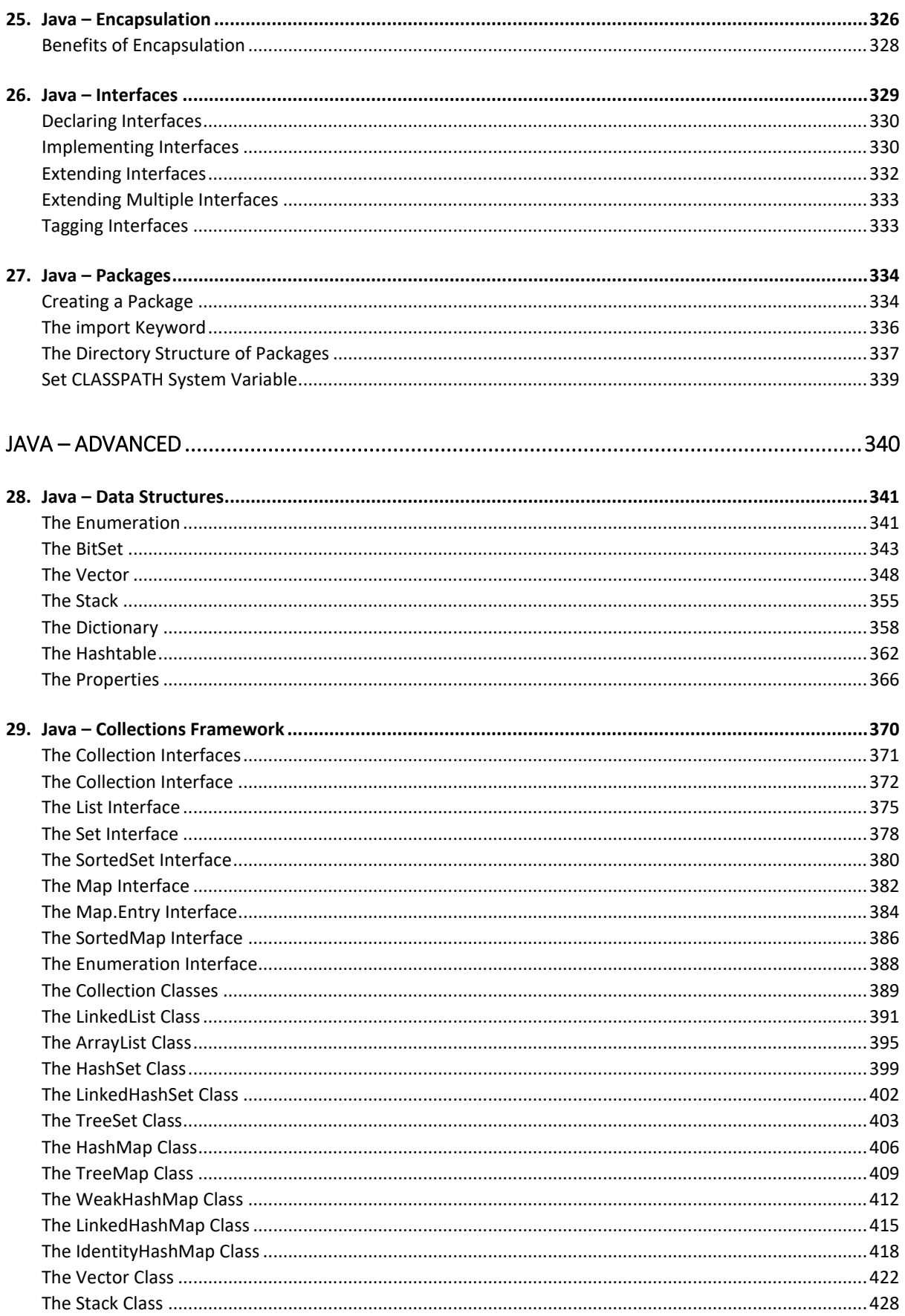

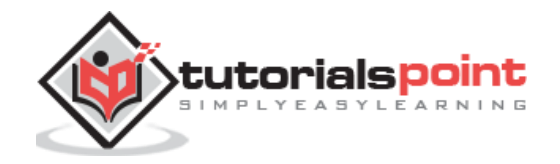

viii

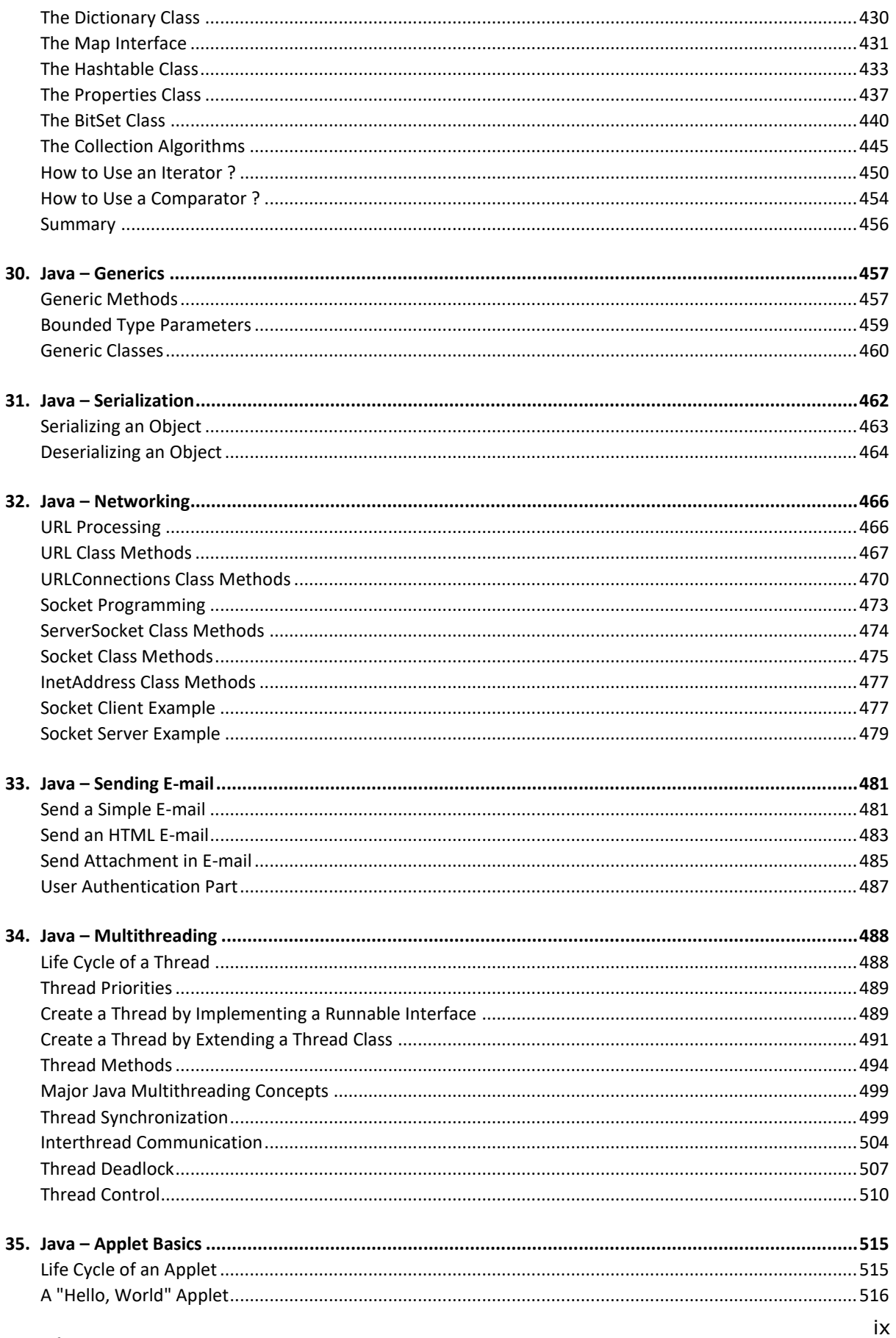

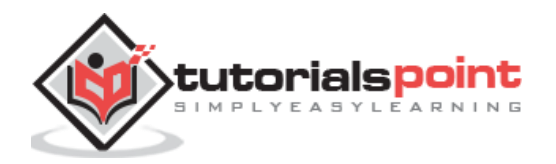

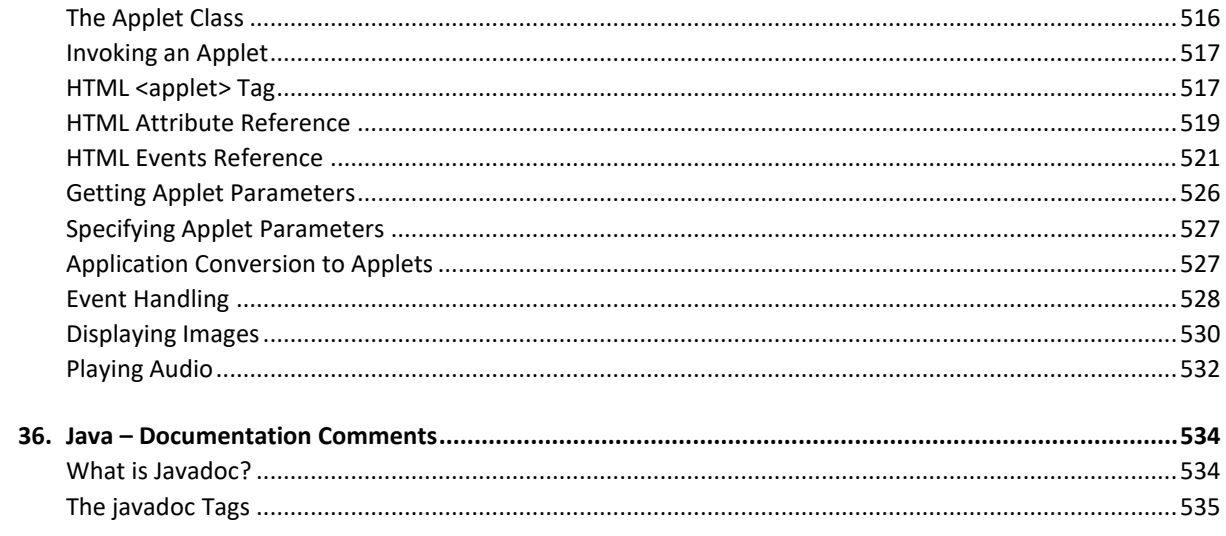

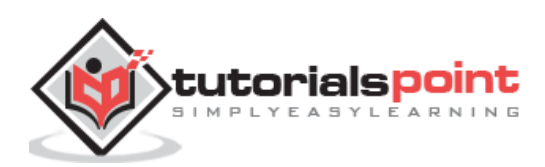

# **Java – Basics**

# 1. Java – Overview

Java programming language was originally developed by Sun Microsystems which was initiated by James Gosling and released in 1995 as core component of Sun Microsystems' Java platform (Java 1.0 [J2SE]).

The latest release of the Java Standard Edition is Java SE 8. With the advancement of Java and its widespread popularity, multiple configurations were built to suit various types of platforms. For example: J2EE for Enterprise Applications, J2ME for Mobile Applications.

The new J2 versions were renamed as Java SE, Java EE, and Java ME respectively. Java is guaranteed to be **Write Once, Run Anywhere**.

Java is:

- **Object Oriented:** In Java, everything is an Object. Java can be easily extended since it is based on the Object model.
- **Platform Independent:** Unlike many other programming languages including C and C++, when Java is compiled, it is not compiled into platform specific machine, rather into platform independent byte code. This byte code is distributed over the web and interpreted by the Virtual Machine (JVM) on whichever platform it is being run on.
- **Simple:** Java is designed to be easy to learn. If you understand the basic concept of OOP Java, it would be easy to master.
- **Secure:** With Java's secure feature it enables to develop virus-free, tamper-free systems. Authentication techniques are based on public-key encryption.
- **Architecture-neutral:** Java compiler generates an architecture-neutral object file format, which makes the compiled code executable on many processors, with the presence of Java runtime system.
- **Portable:** Being architecture-neutral and having no implementation dependent aspects of the specification makes Java portable. Compiler in Java is written in ANSI C with a clean portability boundary, which is a POSIX subset.
- **Robust:** Java makes an effort to eliminate error prone situations by emphasizing mainly on compile time error checking and runtime checking.
- **Multithreaded:** With Java's multithreaded feature it is possible to write programs that can perform many tasks simultaneously. This design feature allows the developers to construct interactive applications that can run smoothly.
- **Interpreted:** Java byte code is translated on the fly to native machine instructions and is not stored anywhere. The development process is more rapid and analytical since the linking is an incremental and light-weight process.
- **High Performance:** With the use of Just-In-Time compilers, Java enables high performance.

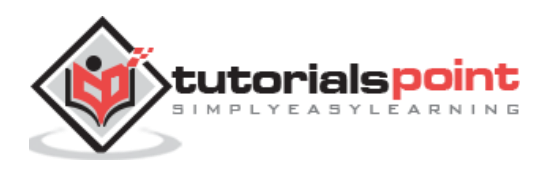

- **Distributed:** Java is designed for the distributed environment of the internet.
- **Dynamic:** Java is considered to be more dynamic than C or C++ since it is designed to adapt to an evolving environment. Java programs can carry extensive amount of run-time information that can be used to verify and resolve accesses to objects on run-time.

# **History of Java**

James Gosling initiated Java language project in June 1991 for use in one of his many settop box projects. The language, initially called 'Oak' after an oak tree that stood outside Gosling's office, also went by the name 'Green' and ended up later being renamed as Java, from a list of random words.

Sun released the first public implementation as Java 1.0 in 1995. It promised **Write Once, Run Anywhere** (WORA), providing no-cost run-times on popular platforms.

On 13 November, 2006, Sun released much of Java as free and open source software under the terms of the GNU General Public License (GPL).

On 8 May, 2007, Sun finished the process, making all of Java's core code free and opensource, aside from a small portion of code to which Sun did not hold the copyright.

# **Tools You Will Need**

For performing the examples discussed in this tutorial, you will need a Pentium 200-MHz computer with a minimum of 64 MB of RAM (128 MB of RAM recommended).

You will also need the following softwares:

- Linux 7.1 or Windows xp/7/8 operating system
- Java JDK 8
- Microsoft Notepad or any other text editor

This tutorial will provide the necessary skills to create GUI, networking, and web applications using Java.

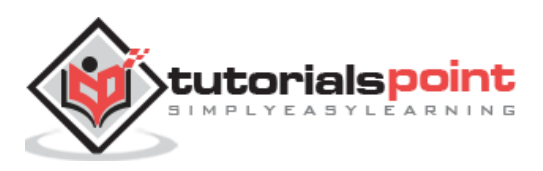

# **Try It Option**

We have provided you with an option to compile and execute available code online. Just click the **Try it** button avaiable at the top-right corner of the code window to compile and execute the available code. There are certain examples which cannot be executed online, so we have skipped those examples.

```
public class MyFirstJavaProgram {
     public static void main(String []args) {
        System.out.println("Hello World");
     }
}
```
There may be a case that you do not see the result of the compiled/executed code. In such case, you can re-try to compile and execute the code using **execute** button available in the compilation pop-up window.

# **What is Next?**

The next chapter will guide you to how you can obtain Java and its documentation. Finally, it instructs you on how to install Java and prepare an environment to develop Java applications.

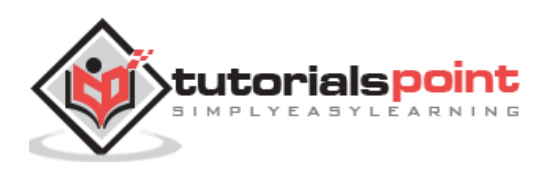

# 2. Java - Environment Setup

In this chapter, we will discuss on the different aspects of setting up a congenial environment for Java.

# **Try it Option Online**

You really do not need to set up your own environment to start learning Java programming language. Reason is very simple, we already have Java Programming environment setup online, so that you can compile and execute all the available examples online at the same time when you are doing your theory work. This gives you confidence in what you are reading and to check the result with different options. Feel free to modify any example and execute it online.

Try the following example using **Try it** option available at the top right corner of the following sample code box:

```
public class MyFirstJavaProgram {
     public static void main(String []args) {
        System.out.println("Hello World");
     }
}
```
For most of the examples given in this tutorial, you will find the **Try it** option, which you can use to execute your programs and enjoy your learning.

#### **Local Environment Setup**

If you are still willing to set up your environment for Java programming language, then this section guides you on how to download and set up Java on your machine. Following are the steps to set up the environment.

Java SE is freely available from the link [Download Java.](http://www.oracle.com/technetwork/java/javase/downloads/jdk8-downloads-2133151.html) You can download a version based on your operating system.

Follow the instructions to download Java and run the **.exe** to install Java on your machine. Once you installed Java on your machine, you will need to set environment variables to point to correct installation directories:

#### **Setting Up the Path for Windows**

Assuming you have installed Java in *c:\Program Files\java\jdk* directory:

- Right-click on 'My Computer' and select 'Properties'.
- Click the 'Environment variables' button under the 'Advanced' tab.

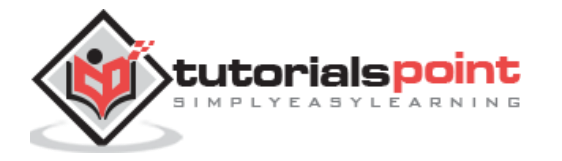

Java

 Now, alter the 'Path' variable so that it also contains the path to the Java executable. Example, if the path is currently set to 'C:\WINDOWS\SYSTEM32', then change your path to read 'C:\WINDOWS\SYSTEM32;c:\Program Files\java\jdk\bin'.

#### **Setting Up the Path for Linux, UNIX, Solaris, FreeBSD**

Environment variable PATH should be set to point to where the Java binaries have been installed. Refer to your shell documentation, if you have trouble doing this.

Example, if you use *bash* as your shell, then you would add the following line to the end of your **'.bashrc: export PATH=/path/to/java:\$PATH'**

# **Popular Java Editors**

To write your Java programs, you will need a text editor. There are even more sophisticated IDEs available in the market. But for now, you can consider one of the following:

- **Notepad:** On Windows machine, you can use any simple text editor like Notepad (Recommended for this tutorial), TextPad.
- **Netbeans:** A Java IDE that is open-source and free, which can be downloaded from <http://www.netbeans.org/index.html>.
- **Eclipse:** A Java IDE developed by the eclipse open-source community and can be downloaded from <http://www.eclipse.org/>.

# **What is Next?**

Next chapter will teach you how to write and run your first Java program and some of the important basic syntaxes in Java needed for developing applications.

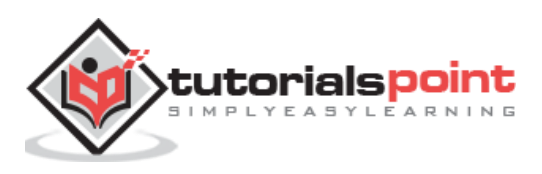

# 3. Java – Basic Syntax

When we consider a Java program, it can be defined as a collection of objects that communicate via invoking each other's methods. Let us now briefly look into what do class, object, methods, and instance variables mean.

- **Object -** Objects have states and behaviors. Example: A dog has states color, name, breed as well as behavior such as wagging their tail, barking, eating. An object is an instance of a class.
- **Class -** A class can be defined as a template/blueprint that describes the behavior/state that the object of its type supports.
- **Methods -** A method is basically a behavior. A class can contain many methods. It is in methods where the logics are written, data is manipulated and all the actions are executed.
- **Instance Variables -** Each object has its unique set of instance variables. An object's state is created by the values assigned to these instance variables.

## **First Java Program**

Let us look at a simple code that will print the words *Hello World*.

```
public class MyFirstJavaProgram {
    /* This is my first java program. 
     * This will print 'Hello World' as the output
     */
     public static void main(String []args) {
        System.out.println("Hello World"); // prints Hello World
     }
}
```
Let's look at how to save the file, compile, and run the program. Please follow the subsequent steps:

- Open notepad and add the code as above.
- Save the file as: MyFirstJavaProgram.java.
- Open a command prompt window and go to the directory where you saved the class. Assume it's C:\.

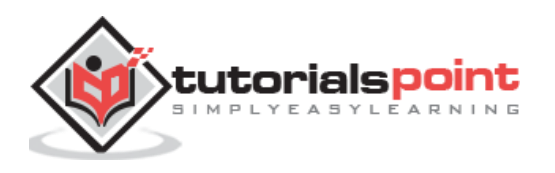

- Type 'javac MyFirstJavaProgram.java' and press enter to compile your code. If there are no errors in your code, the command prompt will take you to the next line (Assumption : The path variable is set).
- Now, type ' java MyFirstJavaProgram ' to run your program.
- You will be able to see ' Hello World ' printed on the window.

```
C:\> javac MyFirstJavaProgram.java
C:\> java MyFirstJavaProgram 
Hello World
```
## **Basic Syntax**

About Java programs, it is very important to keep in mind the following points.

- **Case Sensitivity -** Java is case sensitive, which means identifier **Hello**and **hello** would have different meaning in Java.
- **Class Names -** For all class names the first letter should be in Upper Case.

If several words are used to form a name of the class, each inner word's first letter should be in Upper Case.

**Example**: *class MyFirstJavaClass*

**Method Names -** All method names should start with a Lower Case letter.

If several words are used to form the name of the method, then each inner word's first letter should be in Upper Case.

**Example**: *public void myMethodName()*

 **Program File Name -** Name of the program file should exactly match the class name.

When saving the file, you should save it using the class name (Remember Java is case sensitive) and append '.java' to the end of the name (if the file name and the class name do not match, your program will not compile).

**Example**: Assume 'MyFirstJavaProgram' is the class name. Then the file should be saved as *'MyFirstJavaProgram.java'*

 **public static void main(String args[]) -** Java program processing starts from the main() method which is a mandatory part of every Java program.

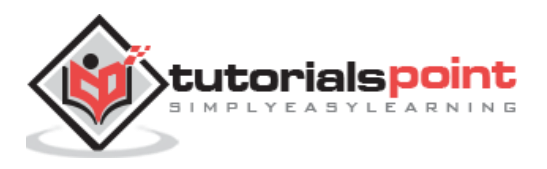

#### **Java Identifiers**

All Java components require names. Names used for classes, variables, and methods are called **identifiers**.

In Java, there are several points to remember about identifiers. They are as follows:

- All identifiers should begin with a letter (A to Z or a to z), currency character  $(\$)$ or an underscore (\_).
- After the first character, identifiers can have any combination of characters.
- A key word cannot be used as an identifier.
- Most importantly, identifiers are case sensitive.
- Examples of legal identifiers: age,  $$s$ alary, value,  $1$  value.
- Examples of illegal identifiers: 123abc, -salary.

### **Java Modifiers**

Like other languages, it is possible to modify classes, methods, etc., by using modifiers. There are two categories of modifiers:

- **Access Modifiers:** default, public , protected, private
- **Non-access Modifiers:** final, abstract, strictfp

We will be looking into more details about modifiers in the next section.

#### **Java Variables**

Following are the types of variables in Java:

- Local Variables
- Class Variables (Static Variables)
- Instance Variables (Non-static Variables)

## **Java Arrays**

Arrays are objects that store multiple variables of the same type. However, an array itself is an object on the heap. We will look into how to declare, construct, and initialize in the upcoming chapters.

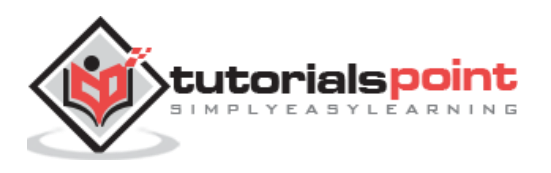

#### **Java Enums**

Enums were introduced in Java 5.0. Enums restrict a variable to have one of only a few predefined values. The values in this enumerated list are called enums.

With the use of enums it is possible to reduce the number of bugs in your code.

For example, if we consider an application for a fresh juice shop, it would be possible to restrict the glass size to small, medium, and large. This would make sure that it would not allow anyone to order any size other than small, medium, or large.

#### **Example**

```
class FreshJuice {
    enum FreshJuiceSize{ SMALL, MEDIUM, LARGE }
    FreshJuiceSize size;
}
public class FreshJuiceTest {
    public static void main(String args[]){
       FreshJuice juice = new FreshJuice();
       juice.size = FreshJuice.FreshJuiceSize.MEDIUM ;
       System.out.println("Size: " + juice.size);
    }
}
```
The above example will produce the following result:

Size: MEDIUM

**Note:** Enums can be declared as their own or inside a class. Methods, variables, constructors can be defined inside enums as well.

# **Java Keywords**

The following list shows the reserved words in Java. These reserved words may not be used as constant or variable or any other identifier names.

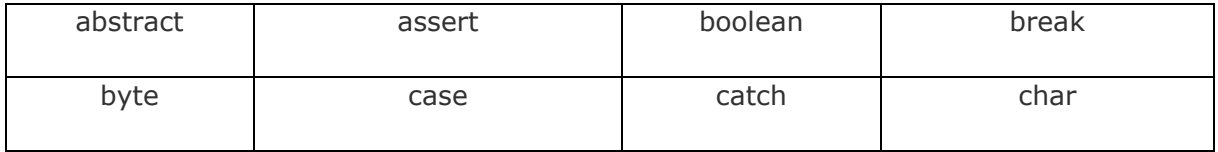

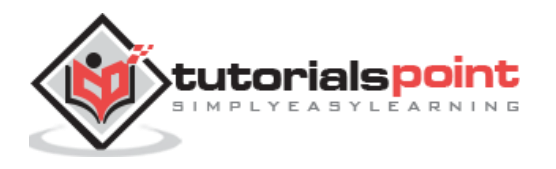

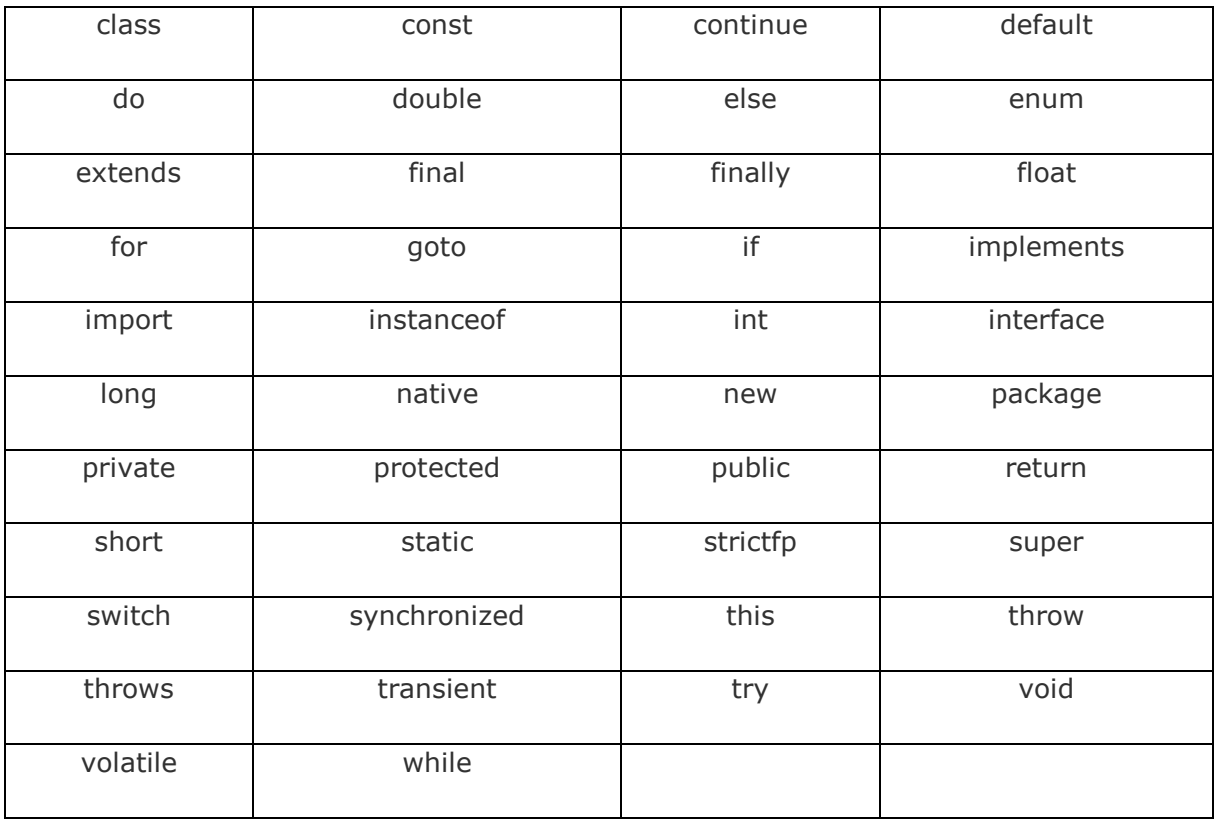

#### **Comments in Java**

Java supports single-line and multi-line comments very similar to C and C++. All characters available inside any comment are ignored by Java compiler.

```
public class MyFirstJavaProgram{
    /* This is my first java program.
     * This will print 'Hello World' as the output
     * This is an example of multi-line comments.
     */
     public static void main(String []args){
        // This is an example of single line comment
        /* This is also an example of single line comment. */
        System.out.println("Hello World");
     }
}
```
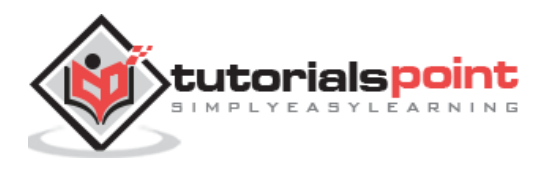

### **Using Blank Lines**

A line containing only white space, possibly with a comment, is known as a blank line, and Java totally ignores it.

#### **Inheritance**

In Java, classes can be derived from classes. Basically, if you need to create a new class and here is already a class that has some of the code you require, then it is possible to derive your new class from the already existing code.

This concept allows you to reuse the fields and methods of the existing class without having to rewrite the code in a new class. In this scenario, the existing class is called the **superclass** and the derived class is called the **subclass**.

#### **Interfaces**

In Java language, an interface can be defined as a contract between objects on how to communicate with each other. Interfaces play a vital role when it comes to the concept of inheritance.

An interface defines the methods, a deriving class (subclass) should use. But the implementation of the methods is totally up to the subclass.

## **What is Next?**

The next section explains about Objects and classes in Java programming. At the end of the session, you will be able to get a clear picture as to what are objects and what are classes in Java.

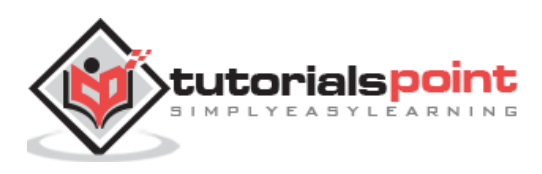

# 4. Java – Objects & Classes

Java is an Object-Oriented Language. As a language that has the Object-Oriented feature, Java supports the following fundamental concepts:

- Polymorphism
- Inheritance
- Encapsulation
- Abstraction
- Classes
- Objects
- Instance
- Method
- Message Parsing

In this chapter, we will look into the concepts - Classes and Objects.

- **Object -** Objects have states and behaviors. Example: A dog has states color, name, breed as well as behaviors – wagging the tail, barking, eating. An object is an instance of a class.
- **Class -** A class can be defined as a template/blueprint that describes the behavior/state that the object of its type support.

# **Objects in Java**

Let us now look deep into what are objects. If we consider the real-world, we can find many objects around us, cars, dogs, humans, etc. All these objects have a state and a behavior.

If we consider a dog, then its state is - name, breed, color, and the behavior is - barking, wagging the tail, running.

If you compare the software object with a real-world object, they have very similar characteristics.

Software objects also have a state and a behavior. A software object's state is stored in fields and behavior is shown via methods.

So in software development, methods operate on the internal state of an object and the object-to-object communication is done via methods.

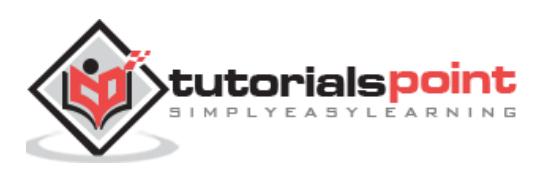

#### **Classes in Java**

A class is a blueprint from which individual objects are created.

Following is a sample of a class.

```
public class Dog{
    String breed;
    int ageC
    String color;
    void barking(){
    }
    void hungry(){
    }
    void sleeping(){
    }
}
```
A class can contain any of the following variable types.

- **Local variables:** Variables defined inside methods, constructors or blocks are called local variables. The variable will be declared and initialized within the method and the variable will be destroyed when the method has completed.
- **Instance variables:** Instance variables are variables within a class but outside any method. These variables are initialized when the class is instantiated. Instance variables can be accessed from inside any method, constructor or blocks of that particular class.
- **Class variables:** Class variables are variables declared within a class, outside any method, with the static keyword.

A class can have any number of methods to access the value of various kinds of methods. In the above example, barking(), hungry() and sleeping() are methods.

Following are some of the important topics that need to be discussed when looking into classes of the Java Language.

## **Constructors**

When discussing about classes, one of the most important sub topic would be constructors. Every class has a constructor. If we do not explicitly write a constructor for a class, the Java compiler builds a default constructor for that class.

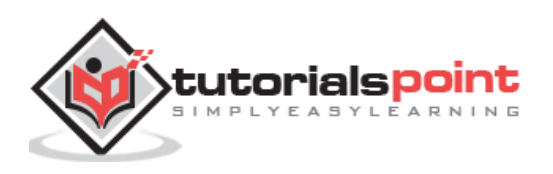

Following is an example of a constructor:

```
public class Puppy{
    public Puppy(){
    }
    public Puppy(String name){
       // This constructor has one parameter, name.
    }
}
```
Java also supports [Singleton Classes](http://www.tutorialspoint.com/java/java_using_singleton.htm) where you would be able to create only one instance of a class.

**Note:** We have two different types of constructors. We are going to discuss constructors in detail in the subsequent chapters.

# **How to Use Singleton Class?**

The Singleton's purpose is to control object creation, limiting the number of objects to only one. Since there is only one Singleton instance, any instance fields of a Singleton will occur only once per class, just like static fields. Singletons often control access to resources, such as database connections or sockets.

For example, if you have a license for only one connection for your database or your JDBC driver has trouble with multithreading, the Singleton makes sure that only one connection is made or that only one thread can access the connection at a time.

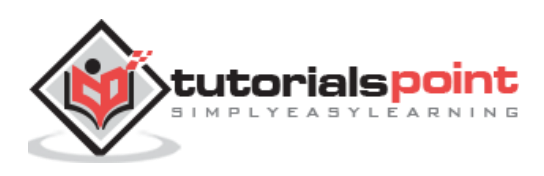

#### **Implementing Singletons**

#### **Example 1**

The easiest implementation consists of a private constructor and a field to hold its result, and a static accessor method with a name like getInstance().

The private field can be assigned from within a static initializer block or, more simply, using an initializer. The getInstance( ) method (which must be public) then simply returns this instance −

```
// File Name: Singleton.java
public class Singleton {
    private static Singleton singleton = new Singleton( );
    /* A private Constructor prevents any other 
     * class from instantiating.
     */
    private Singleton(){ }
    /* Static 'instance' method */
    public static Singleton getInstance( ) {
       return singleton;
    }
    /* Other methods protected by singleton-ness */
    protected static void demoMethod( ) {
       System.out.println("demoMethod for singleton");
    }
}
```
Here is the main program file, where we will create a singleton object:

```
// File Name: SingletonDemo.java
public class SingletonDemo {
    public static void main(String[] args) {
      Singleton tmp = Singleton.getInstance();
       tmp.demoMethod( );
    }
}
```
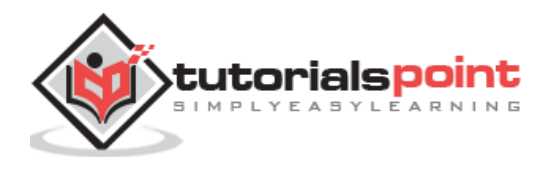

This will produce the following result −

demoMethod for singleton

#### **Example 2**

Following implementation shows a classic Singleton design pattern:

```
public class ClassicSingleton {
    private static ClassicSingleton instance = null;
    private ClassicSingleton() {
       // Exists only to defeat instantiation.
    }
    public static ClassicSingleton getInstance() {
      if(instance == null) {
          instance = new ClassicSingleton();
       }
       return instance;
    } }
```
The ClassicSingleton class maintains a static reference to the lone singleton instance and returns that reference from the static getInstance() method.

Here, ClassicSingleton class employs a technique known as lazy instantiation to create the singleton; as a result, the singleton instance is not created until the getInstance() method is called for the first time. This technique ensures that singleton instances are created only when needed.

# **Creating an Object**

As mentioned previously, a class provides the blueprints for objects. So basically, an object is created from a class. In Java, the new keyword is used to create new objects.

There are three steps when creating an object from a class:

- **Declaration:** A variable declaration with a variable name with an object type.
- **Instantiation:** The 'new' keyword is used to create the object.
- **Initialization:** The 'new' keyword is followed by a call to a constructor. This call initializes the new object.

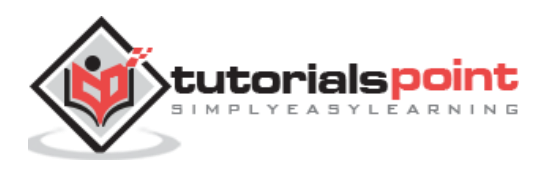

Following is an example of creating an object:

```
public class Puppy{
    public Puppy(String name){
       // This constructor has one parameter, name.
       System.out.println("Passed Name is :" + name );
    }
    public static void main(String []args){
       // Following statement would create an object myPuppy
       Puppy myPuppy = new Puppy( "tommy" );
    }
}
```
If we compile and run the above program, then it will produce the following result:

Passed Name is :tommy

## **Accessing Instance Variables and Methods**

Instance variables and methods are accessed via created objects. To access an instance variable, following is the fully qualified path:

```
/* First create an object */
ObjectReference = new Constructor();
/* Now call a variable as follows */
ObjectReference.variableName;
/* Now you can call a class method as follows */
ObjectReference.MethodName();
```
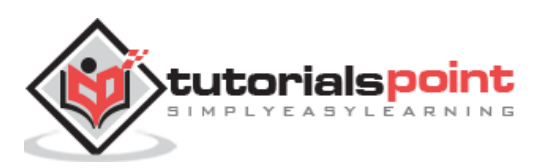

#### **Example**

This example explains how to access instance variables and methods of a class.

```
public class Puppy{
    int puppyAge;
    public Puppy(String name){
       // This constructor has one parameter, name.
       System.out.println("Name chosen is :" + name );
    }
    public void setAge( int age ){
        puppyAge = age;
    }
    public int getAge( ){
        System.out.println("Puppy's age is :" + puppyAge );
        return puppyAge;
    }
    public static void main(String []args){
       /* Object creation */
       Puppy myPuppy = new Puppy( "tommy" );
       /* Call class method to set puppy's age */
       myPuppy.setAge( 2 );
      /* Call another class method to get puppy's age */ myPuppy.getAge( );
       /* You can access instance variable as follows as well */
       System.out.println("Variable Value :" + myPuppy.puppyAge );
    }
}
```
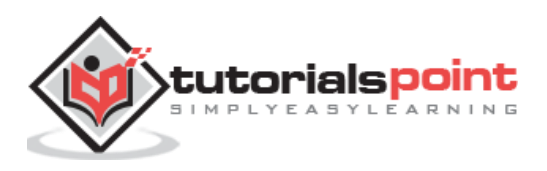

If we compile and run the above program, then it will produce the following result:

```
Name chosen is :tommy
Puppy's age is :2
Variable Value :2
```
## **Source File Declaration Rules**

As the last part of this section, let's now look into the source file declaration rules. These rules are essential when declaring classes, *import* statements and *package* statements in a source file.

- There can be only one public class per source file.
- A source file can have multiple non-public classes.
- The public class name should be the name of the source file as well which should be appended by **.java** at the end. For example: the class name is *public class Employee{}* then the source file should be as Employee.java.
- If the class is defined inside a package, then the package statement should be the first statement in the source file.
- If import statements are present, then they must be written between the package statement and the class declaration. If there are no package statements, then the import statement should be the first line in the source file.
- Import and package statements will imply to all the classes present in the source file. It is not possible to declare different import and/or package statements to different classes in the source file.

Classes have several access levels and there are different types of classes; abstract classes, final classes, etc. We will be explaining about all these in the access modifiers chapter.

Apart from the above mentioned types of classes, Java also has some special classes called Inner classes and Anonymous classes.

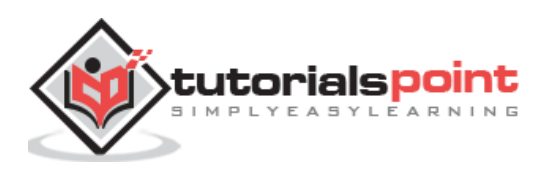

#### End of ebook preview

If you liked what you saw…

Buy it from our store @ **https://store.tutorialspoint.com**

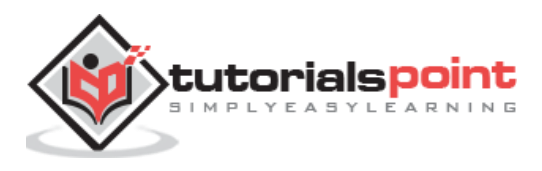